Робота Слухача IПТ" Інтершкола" Задорожнюк Надії

## Зміст:

- Панель керування
- Доступ до панелі керування
- 3. Вигляд
- 4. Основні категорії:
- □ Оформлення і теми
- □ Мережа і підключення до Інтернету
- □ Установка і видалення програм
- □ Звук, мова і аудіо-додатки
- □ Продуктивність і обслуговування
- □ Принтери та інше обладнання
- □ Облікові записи користувачів
- □ Дата, час і регіональні стандарти
- **Писутски** Спеціальні можливості
- ЦǴǼȁǿ ǶǯǰǴǶǾǴȆǴǼǼя ǰǴǶǾǴǹǷ
- 5 Список використаної літератури

Панель керування – це набір інструментальних засобів (або програм), призначених для налагодження **операційної системи, зміни зовнішнього** вигляду і характеристик різноманітних компонентів Windows.

# **Доступ до панелі**

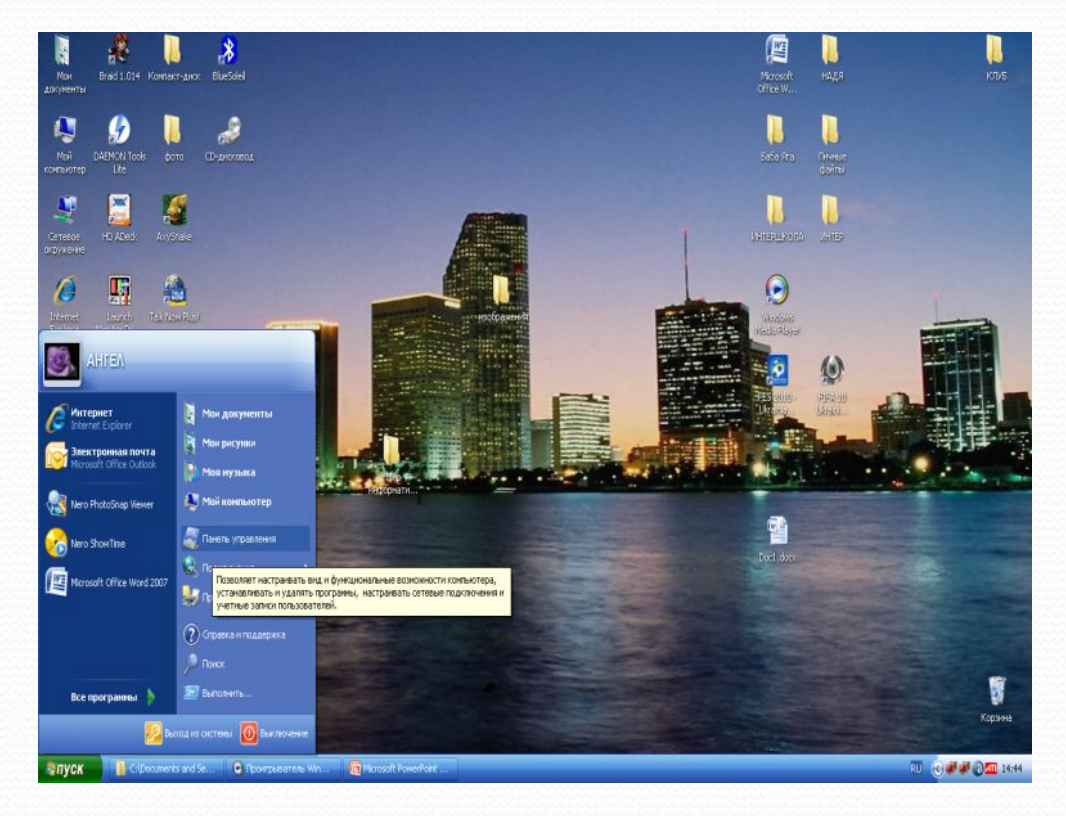

**керування** Щоб запустити панель керування потрібно зайти до головного меню " Пуск". В правій частині меню обираємо пункт " Панель керування" і клацаємо лівою кнопкою миші або обираємо на клавіатурі значок Windows і за допомогою кнопок управління курсором і клавіші "Enter" відкриваємо "Панель керування".

# Вигляд Госновні категорії

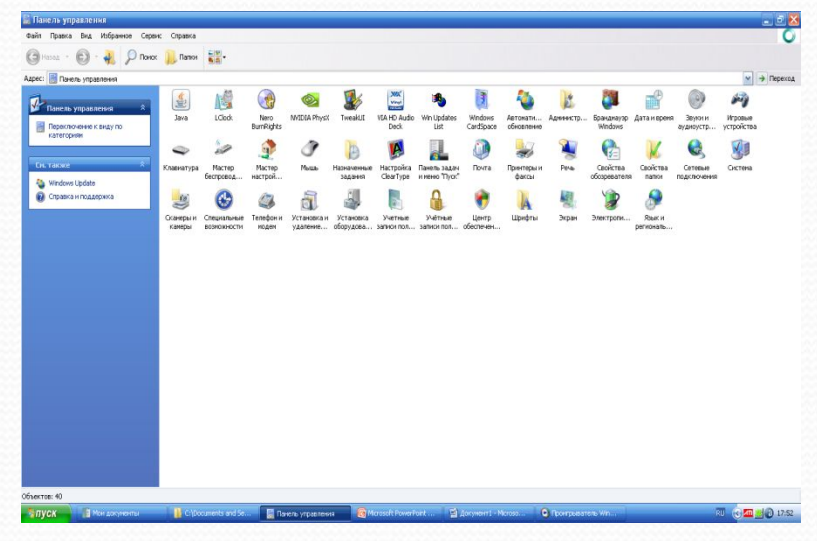

Панель керування може мати два ВИГЛЯДИ: **I. Класичний** <u>II.Вигляд</u> за категоріями

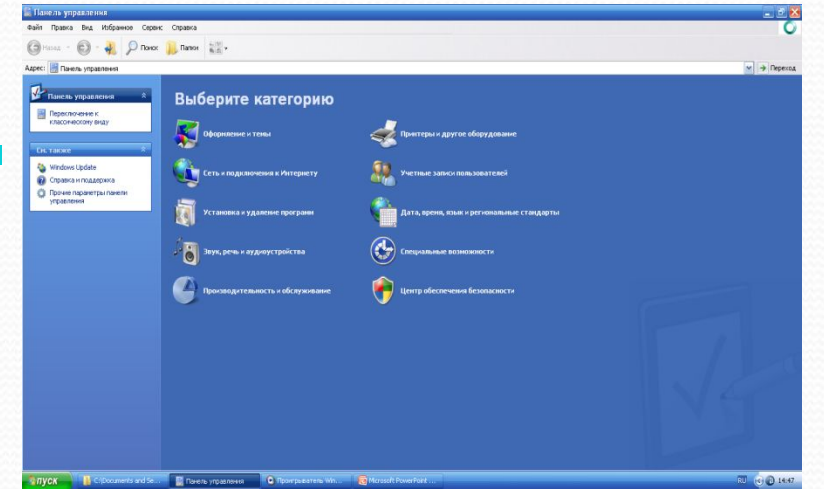

## **Категорії, до яких ми маємо доступ**

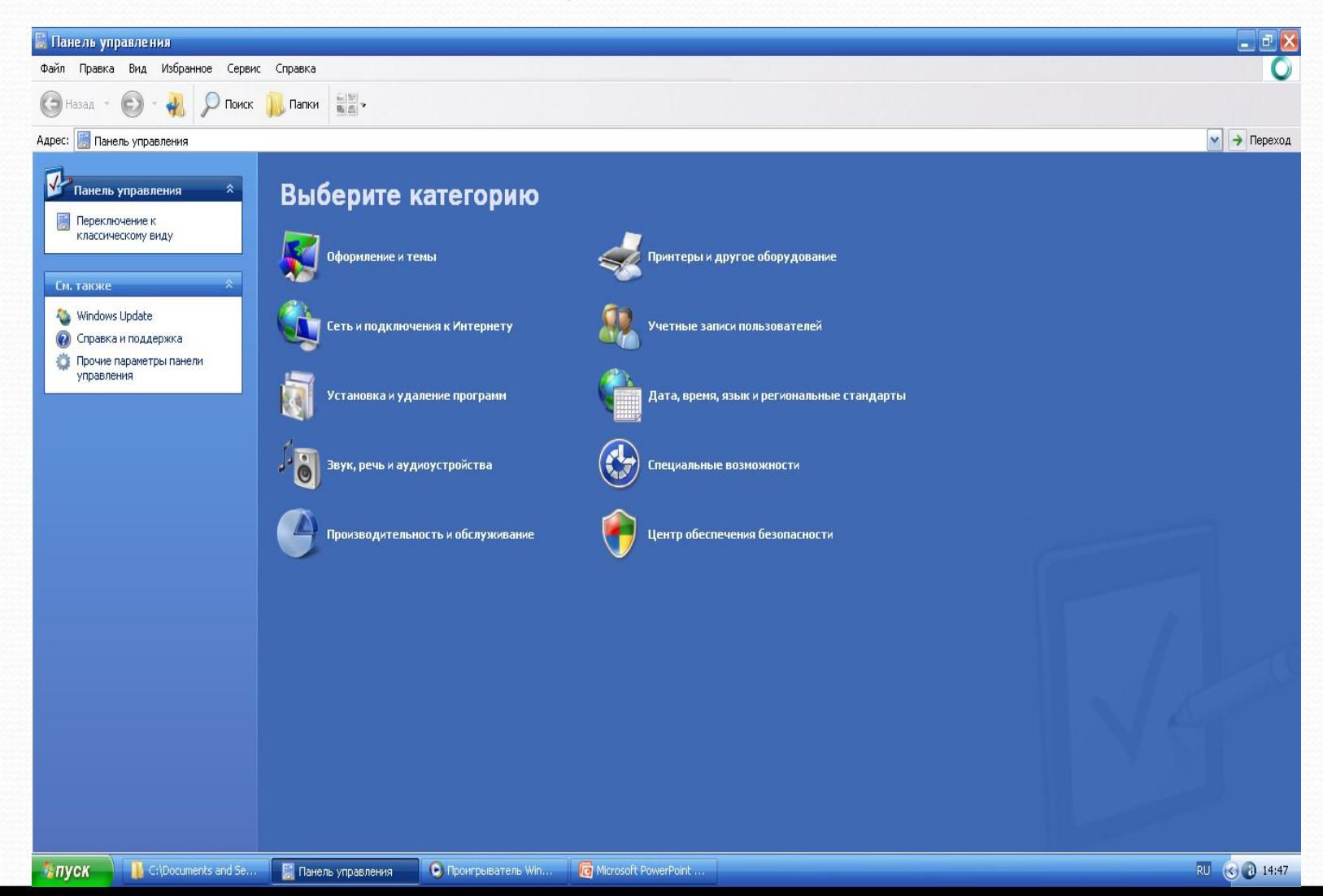

При першому відкритті панелі керування на ній будуть відображені елементи, що використовуються найчастіше, згруповані за категоріями. Для отримання додаткової інформації про елементи панелі керування в режимі категорій потрібно затримати вказівник на значку або імені категорії і прочитайте текст випливаючої підказки. Щоб відкрити елемент, треба клацнути його значок або ім'я категорії. Деякі з цих елементів відкривають список завдань, які може виконати користувач, а також дозволяють обрати окремі компоненти панелі керування.

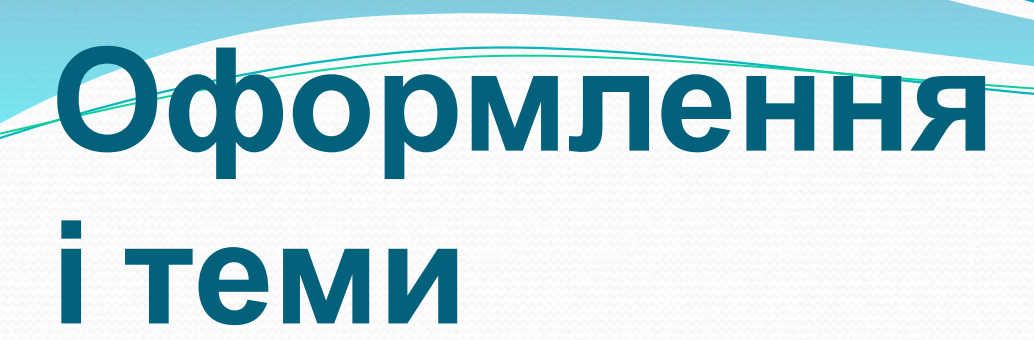

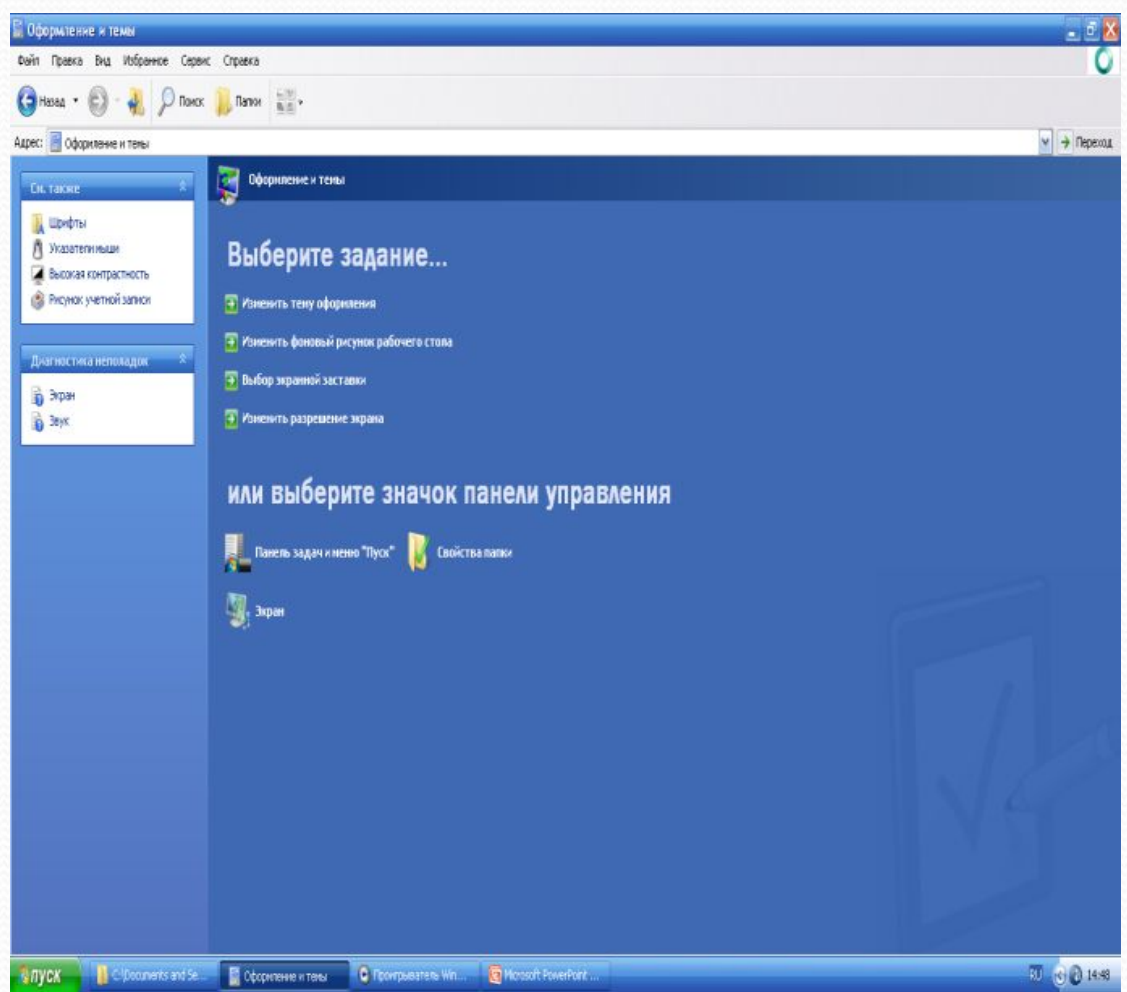

Дозволяє змінити **TeMy** оформлення, екранну заставку, фоновий малюнок робочого столу та роздільну здатність екрану.

## **Мережа і підключення до Інтернету** дозволяє

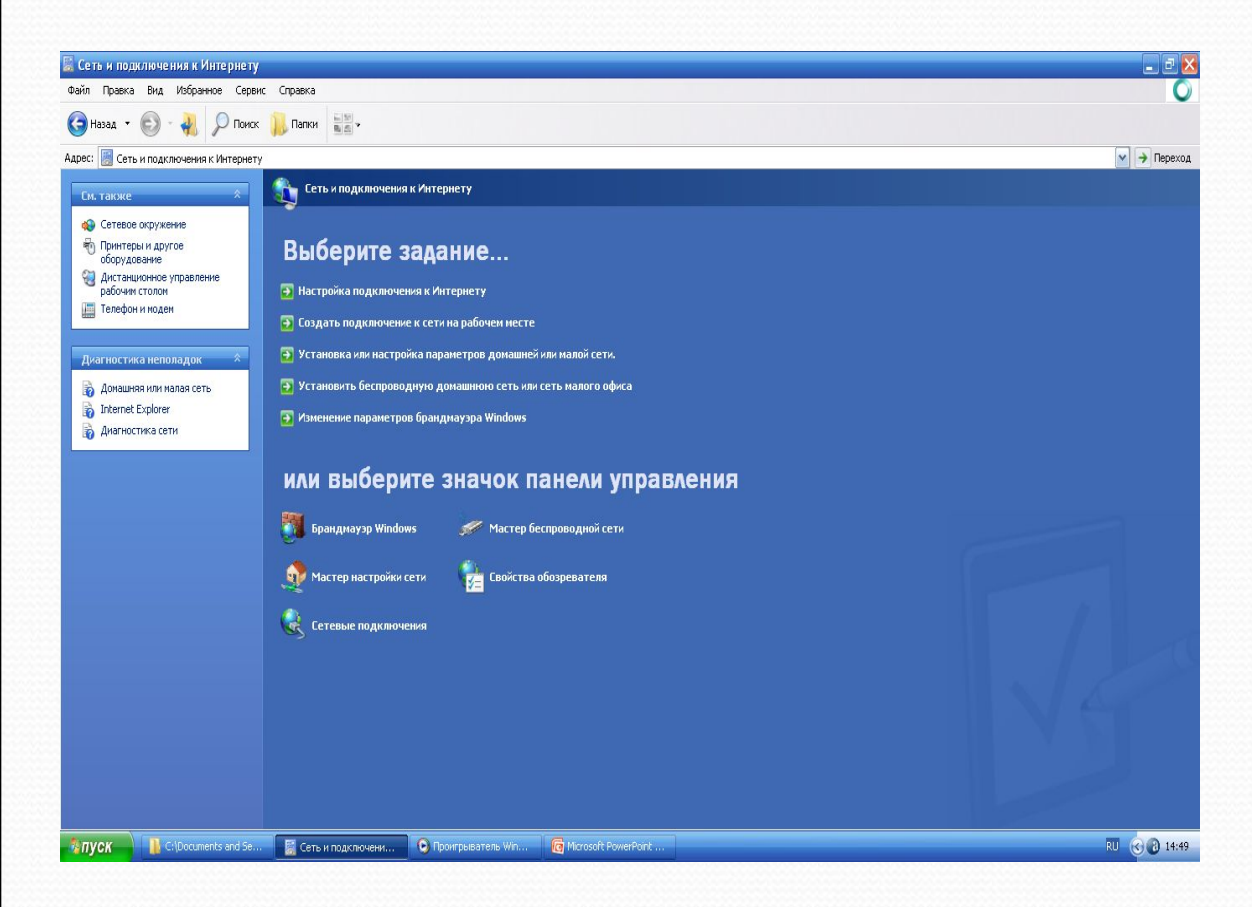

підключитися до Інтернету, створити домашню або малу мережі, налаштувати мережеві параметри, для роботи з дому, змінити параметри модему, телефонної лінії, Інтернету.

## **Установка і**

#### **видалення програм Дозволяє**

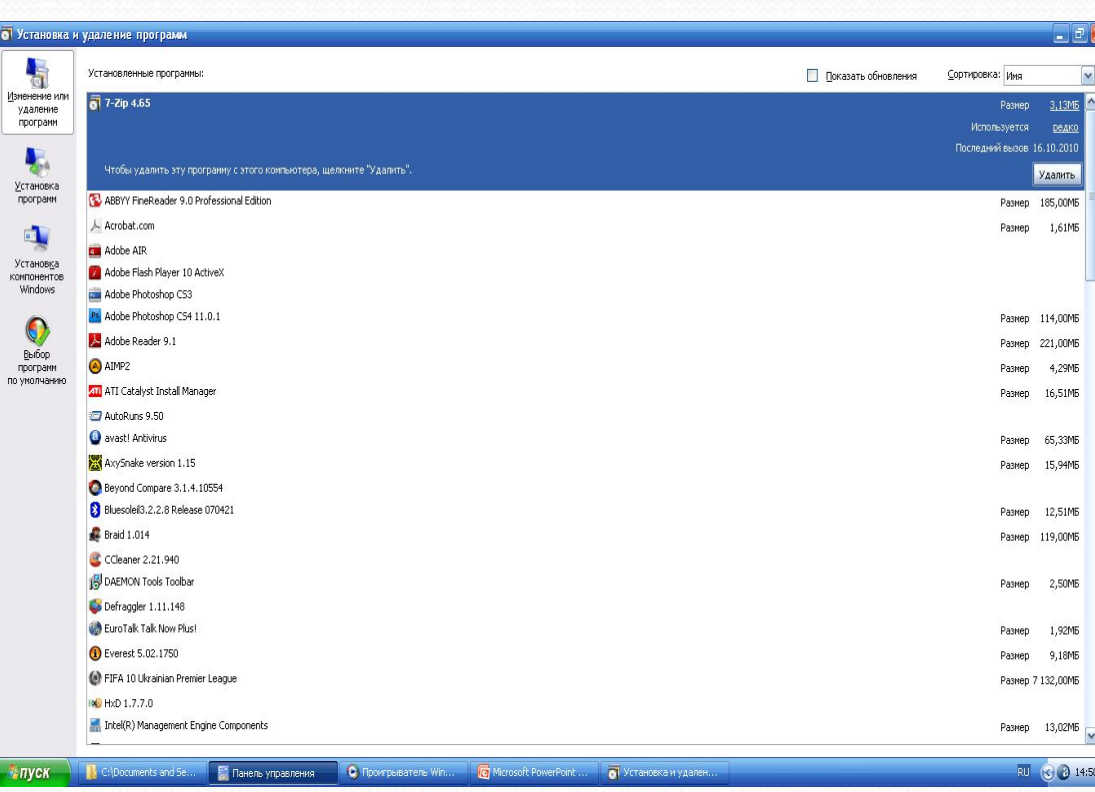

установлювати або видаляти програми і компоненти Windows**.**

## Звук, мова і аудіододатки

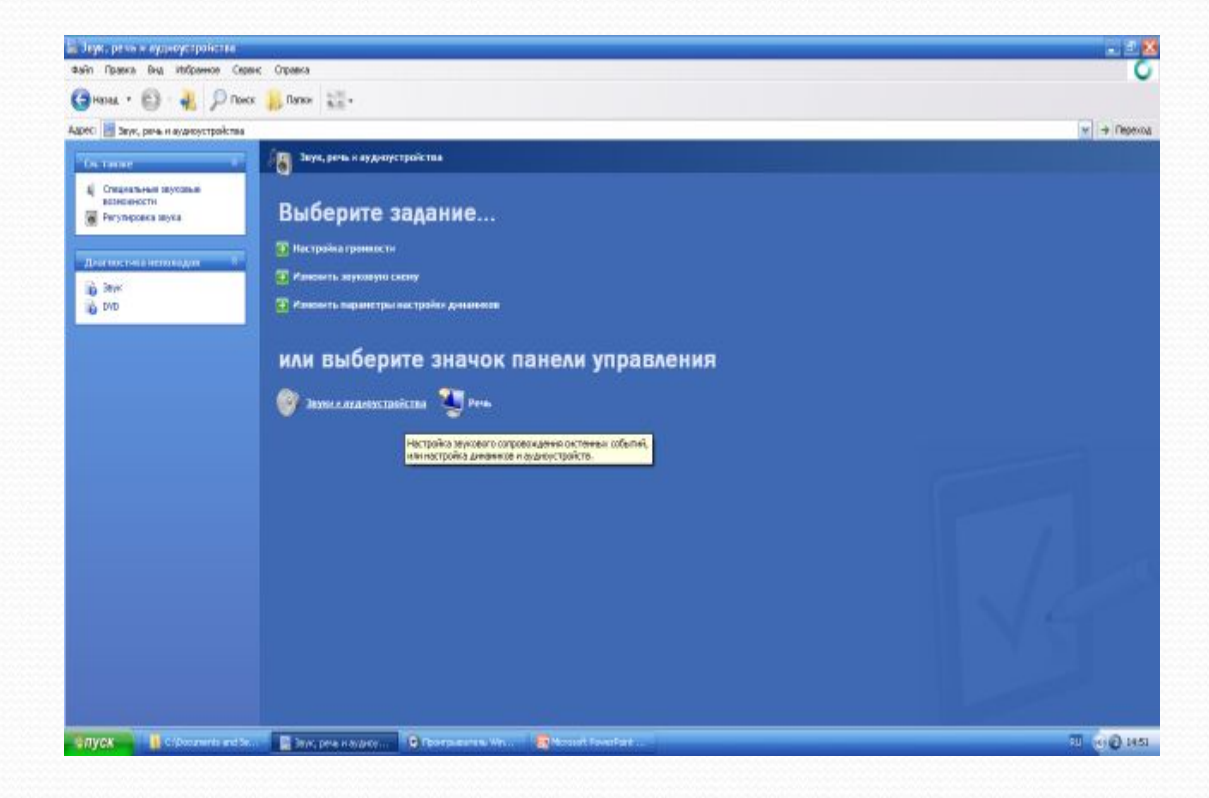

Дозволяє налаштувати звуковий супровід системних подій або налаштування динаміків і аудіододатків.

# **Продуктивність і** обслуговування

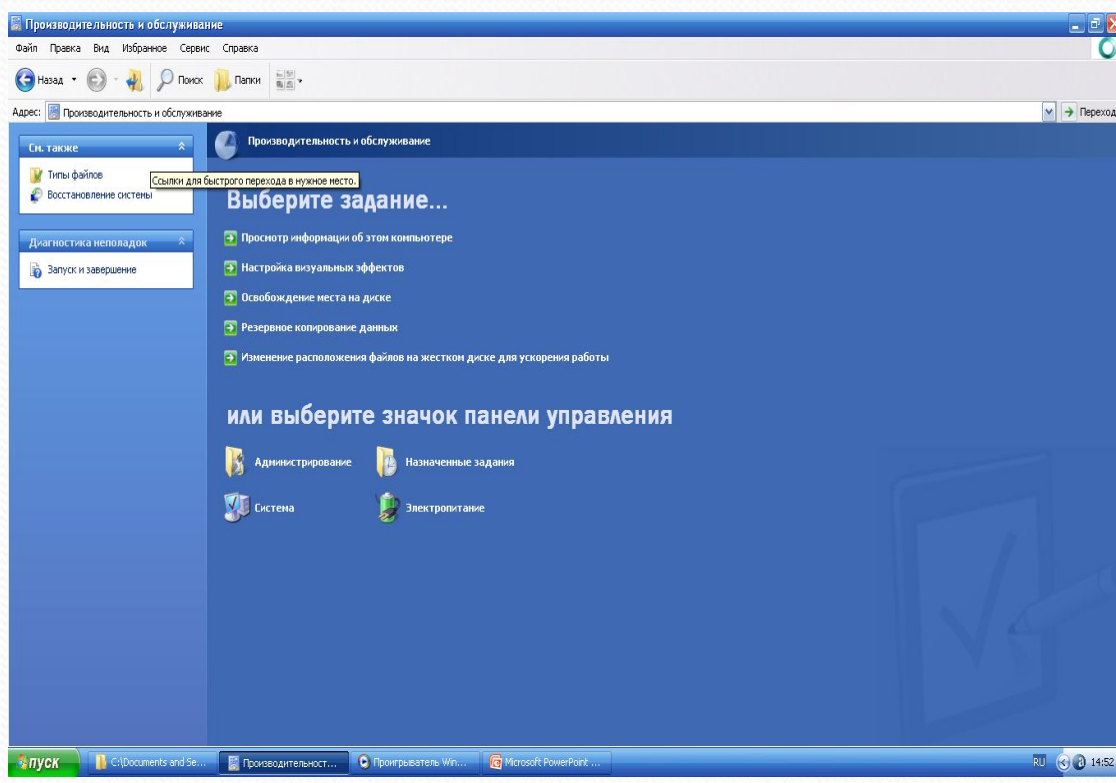

Дозволяє налаштувати розклад регулярного обслуговування і звільнення місця на диску, налаштувати параметри енергозберігання.

## **Принтери та інше обладнання**

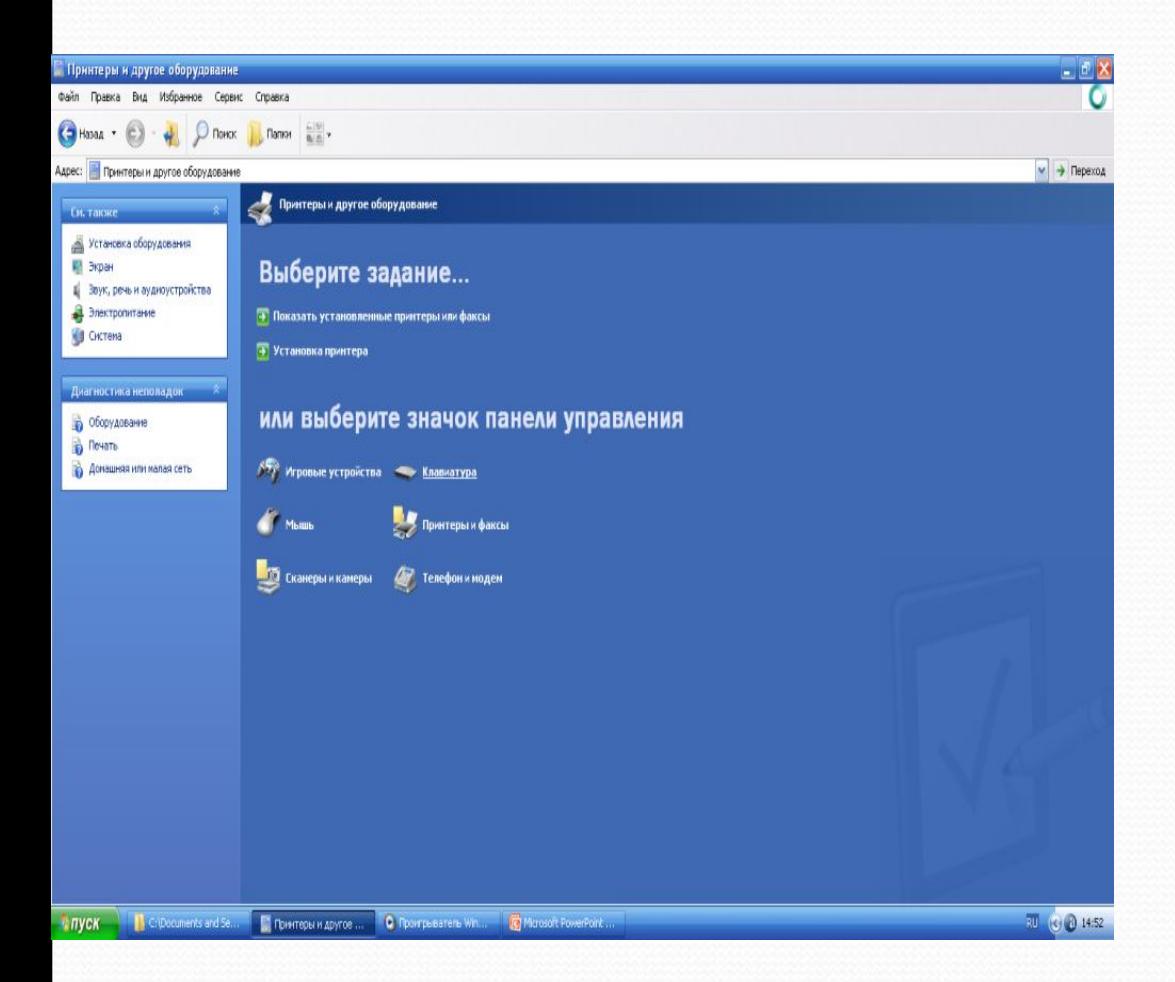

Дозволяє налаштувати параметри принтера, клавіатури, миші, фото та відеокамери, іншого обладнання.

### **Облікові записи користувачів** Дозволяє змінити

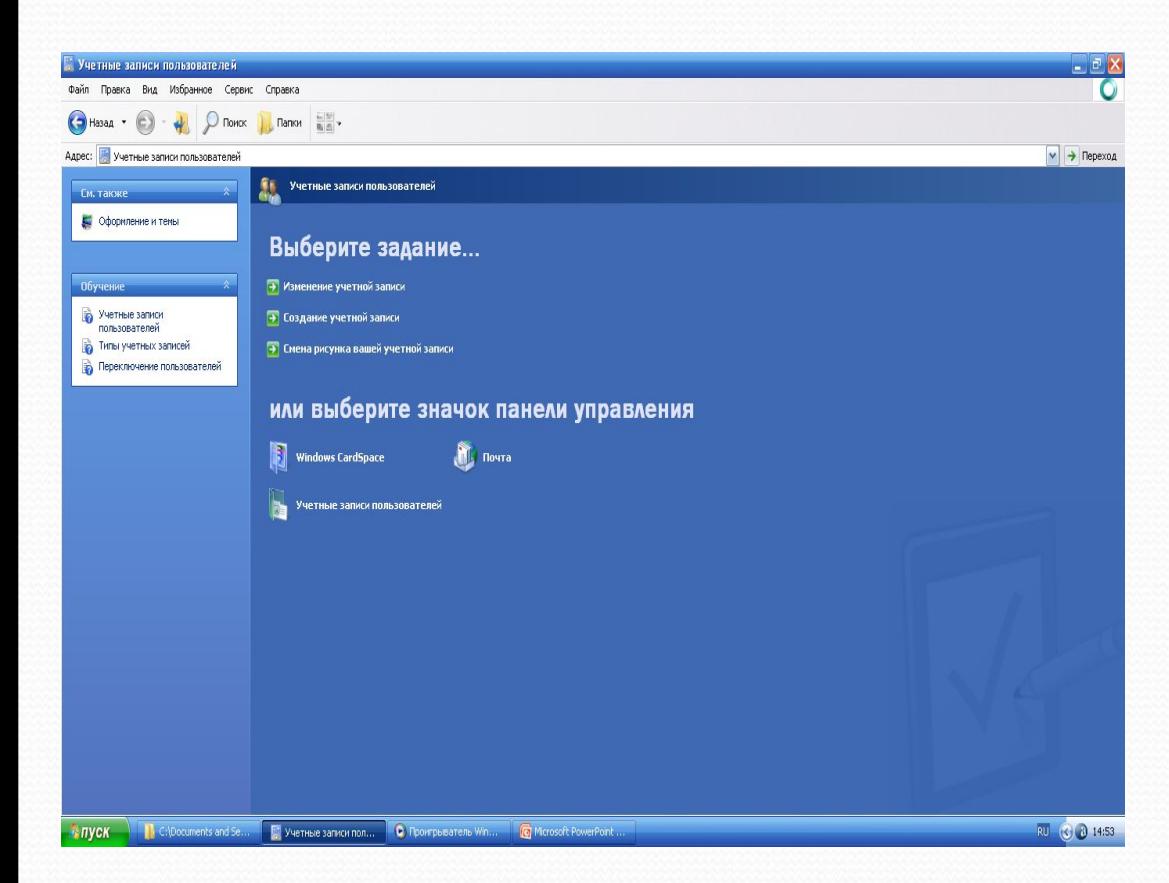

параметри, пароль, використовувану мову і малюнок облікового запису користувача.

#### **Дата, час та**

## **регіональні стандарти**

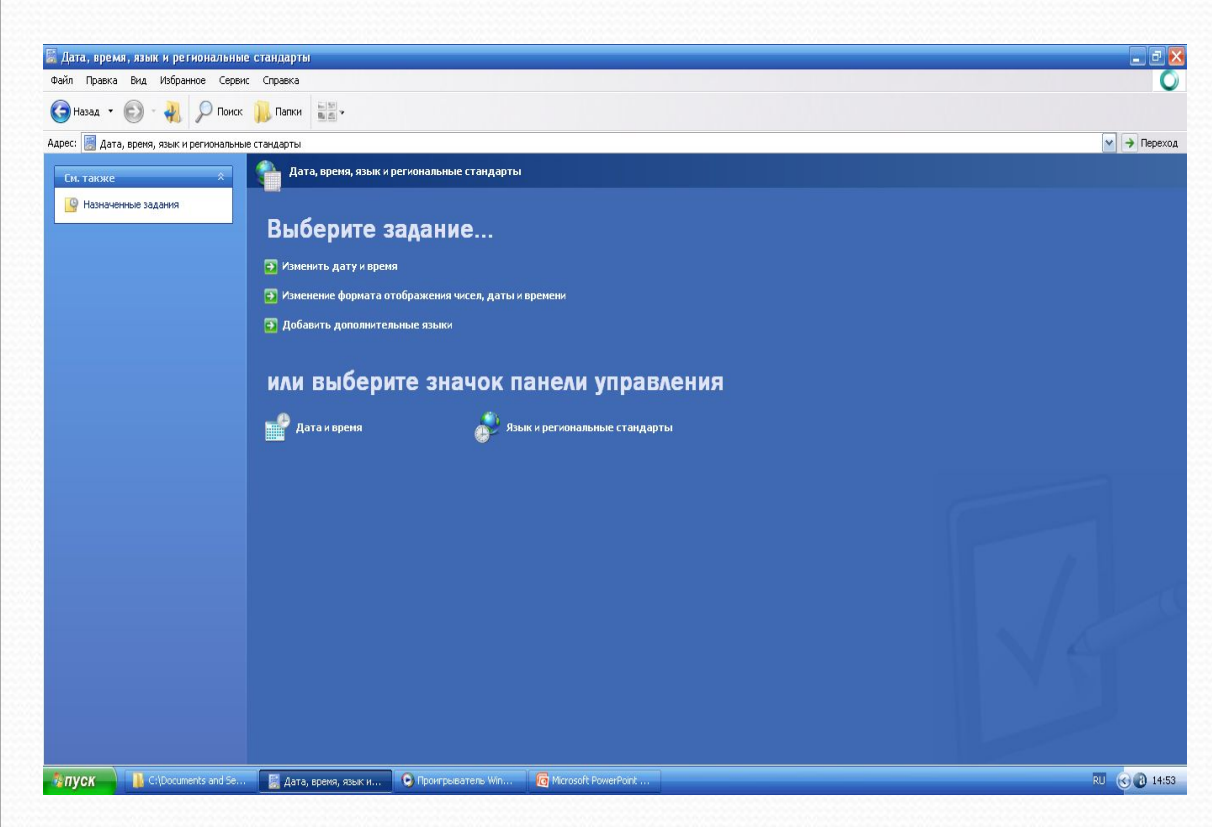

Дозволяє змінити дату, час, поле використовуваної мови, а також формати відображення чисел, грошових сум, дати та часу.

# **Спеціальні**

#### **можливості**

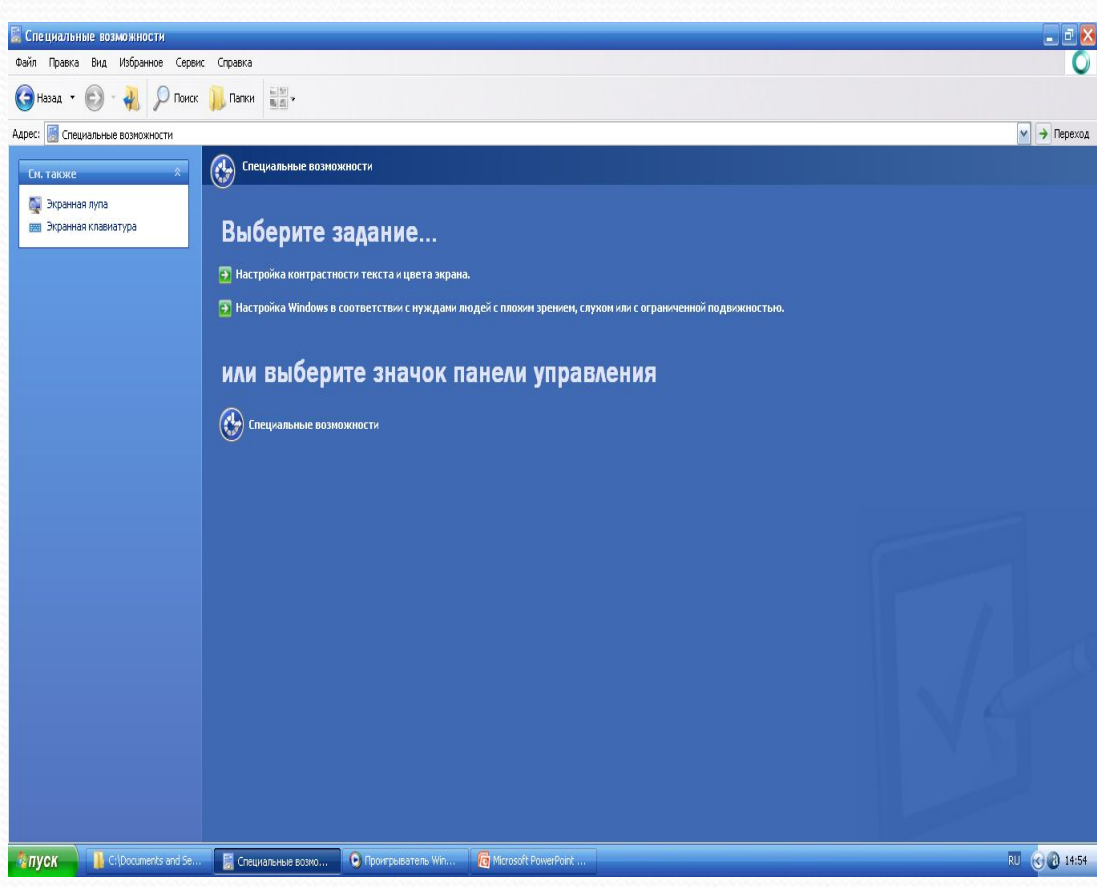

Дозволяє налаштувати спеціальні можливості для користувачів з поганим зором, слухом або обмеженими МОЖЛИВОСТЯМИ.

## Центр забезпечення безпеки

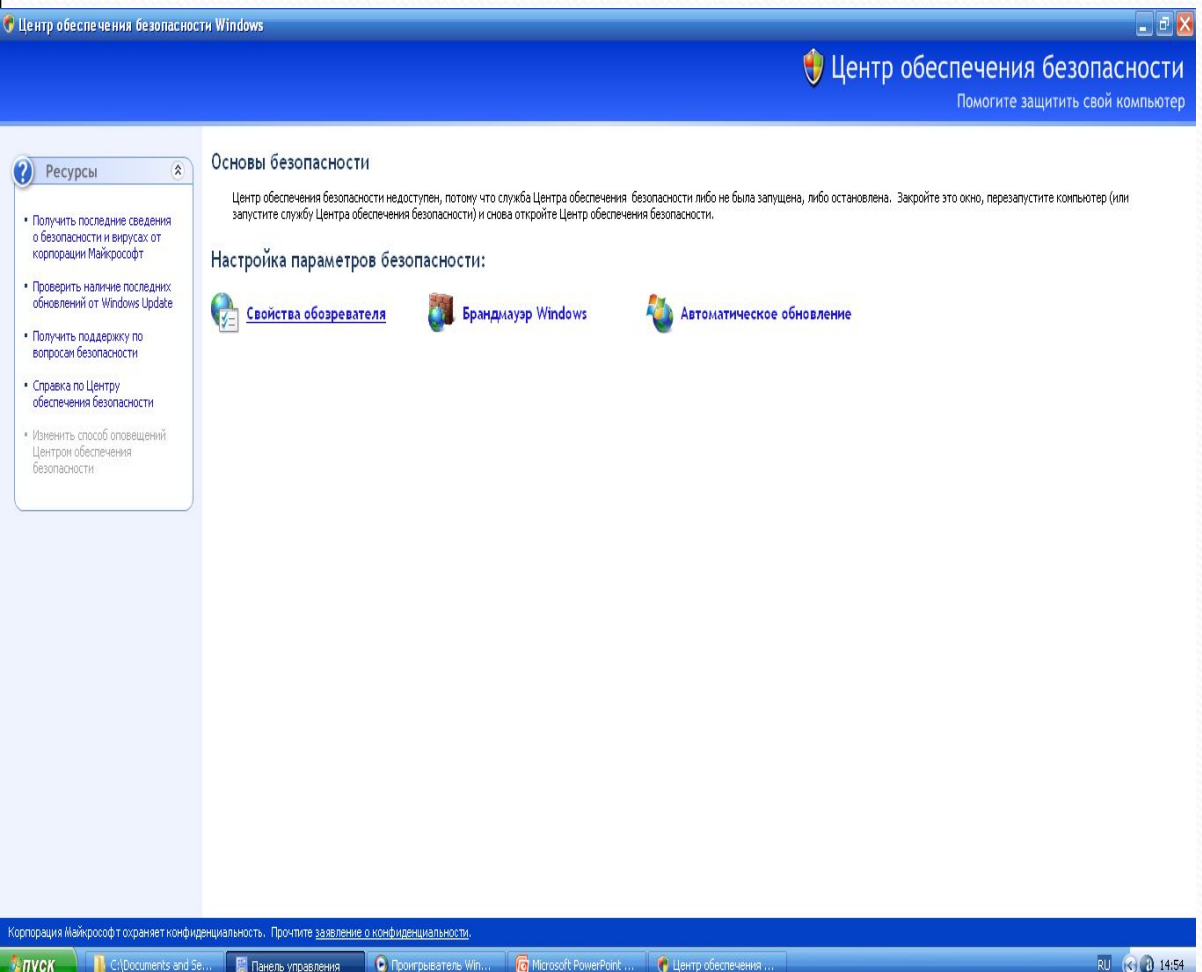

Дозволяє налаштувати безпеку і доступ до параметрів захисту комп'ютера.